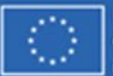

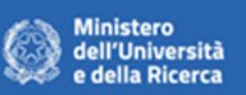

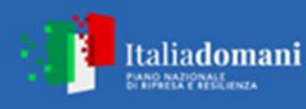

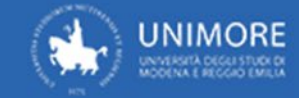

# **ISTRUZIONI DISPOSITIVO DI ACQUISTO ADESIONE CONVENZIONE**

### **FASE 1: OGGETTO DELLA FORNITURA/SERVIZIO**

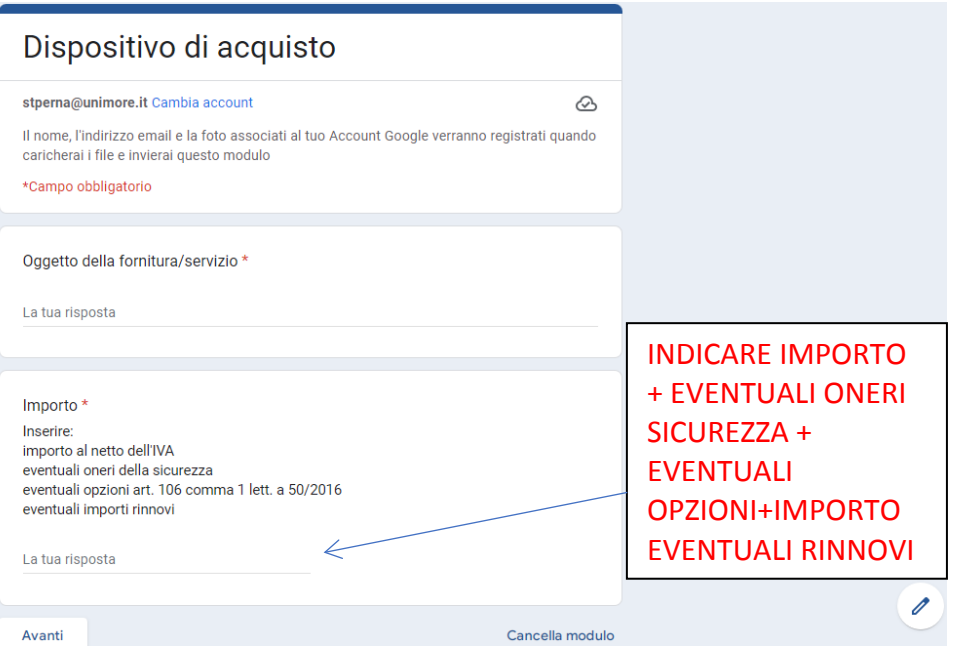

### **FASE 2: SCELTA DELLA PROCEDURA DI AFFIDAMENTO**

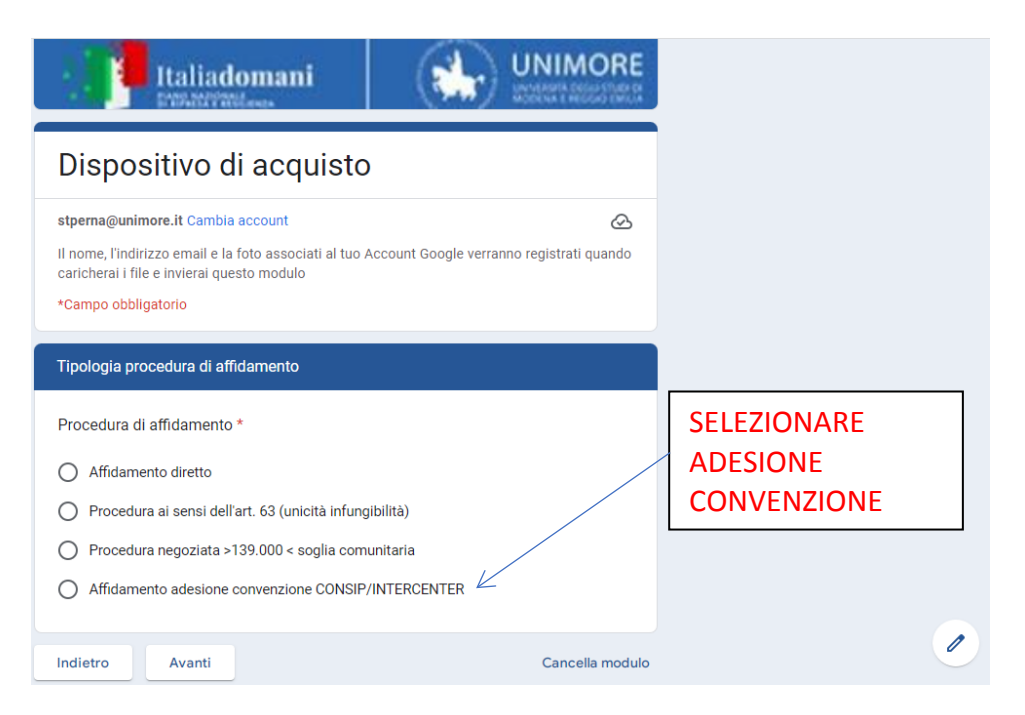

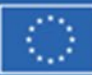

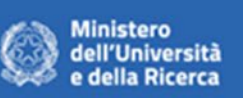

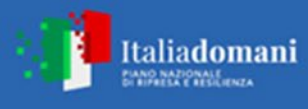

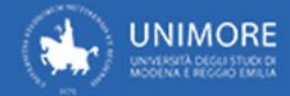

## **FASE 3: CONVENZIONE CONSIP/INTERCENTER**

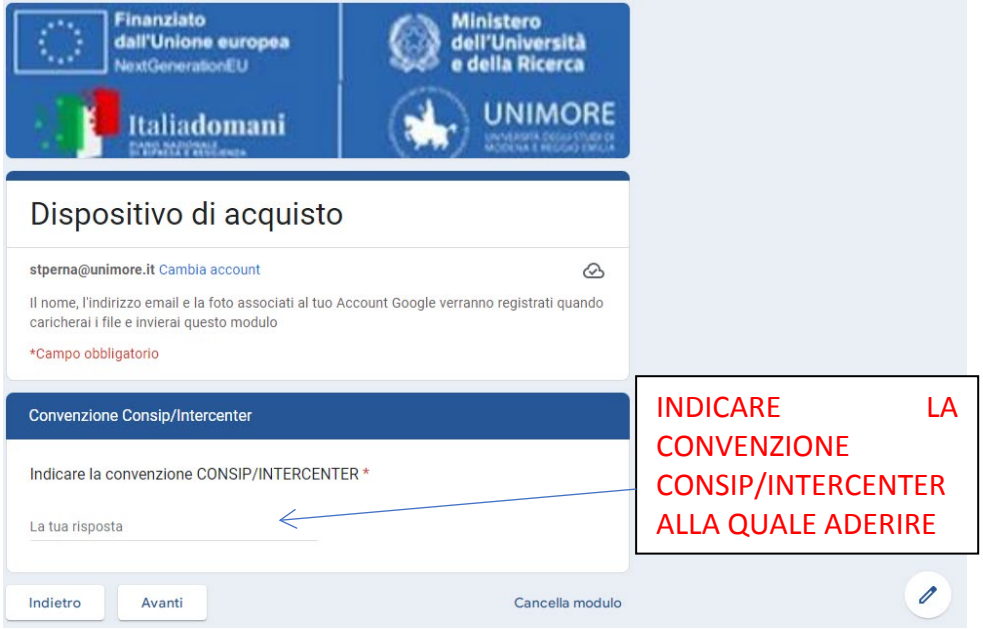

#### **FASE 4: FINANZIAMENTO FONDI PNRR**

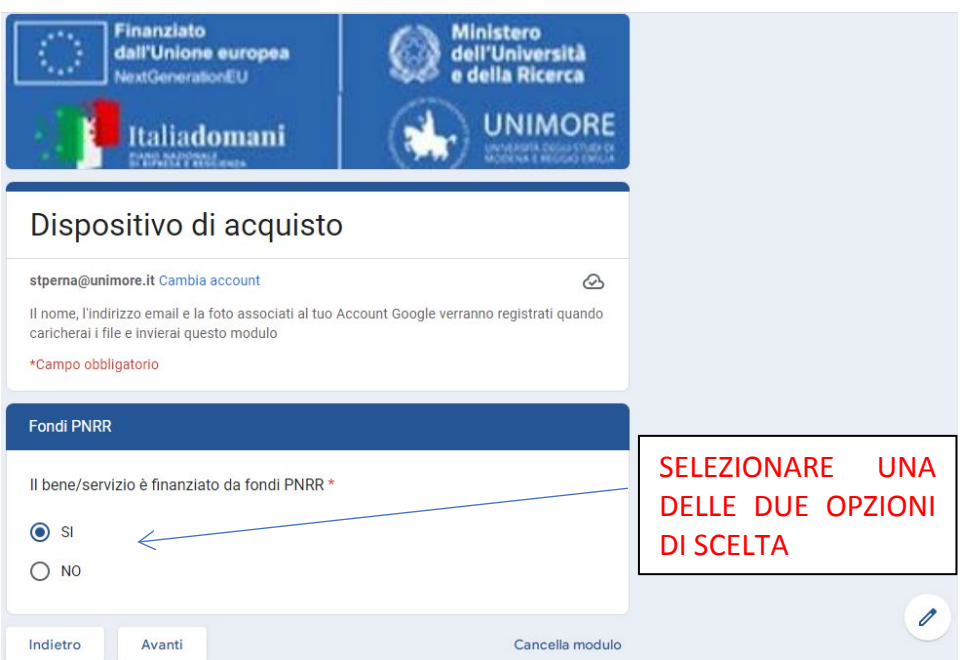

**RISPOSTA SI: la schermata successiva riporterà il campo per indicare il codice progetto PNRR**

**RISPOSTA NO: fase 5**

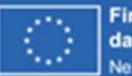

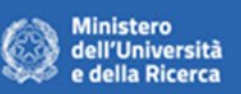

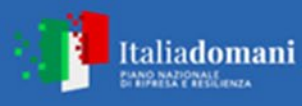

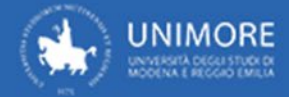

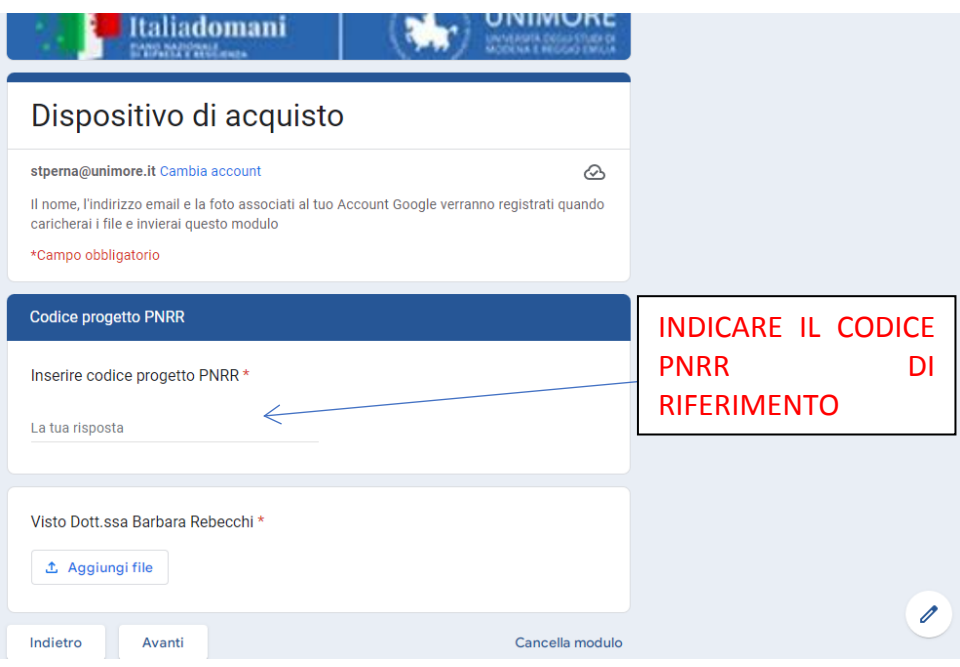

### **FASE 5: DURATA DEL CONTRATTO/TEMPI DI CONSEGNA**

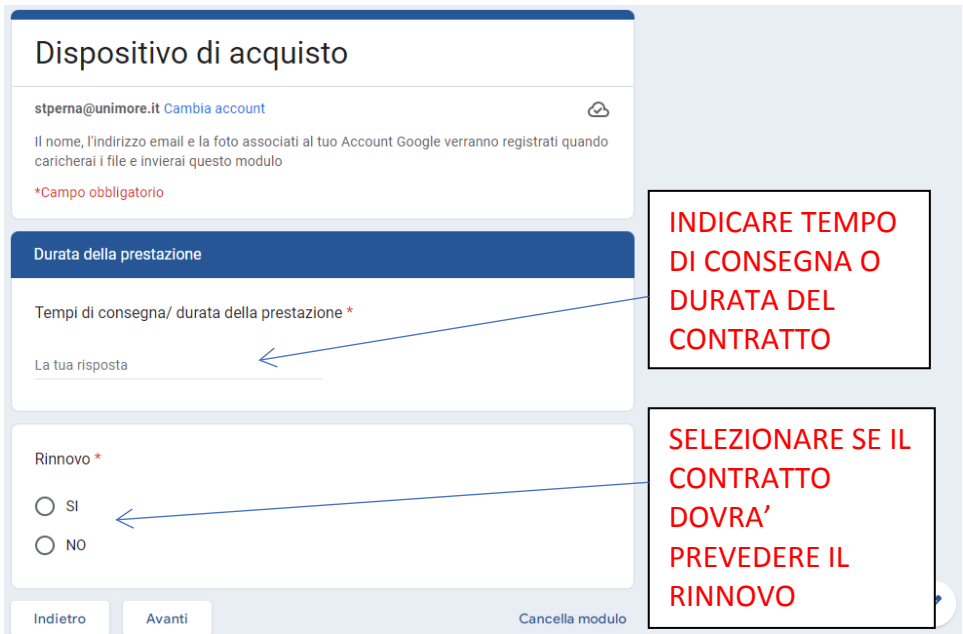

**RISPOSTA SI: la schermata successiva riporterà il campo per indicare la durata del rinnovo**

**RISPOSTA NO: fase 6**

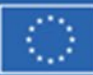

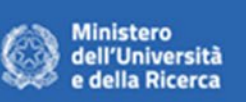

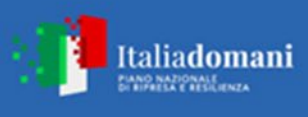

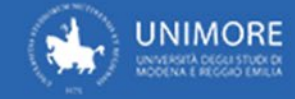

#### **FASE 6: PROGRAMMAZIONE BENI E SERVIZI**

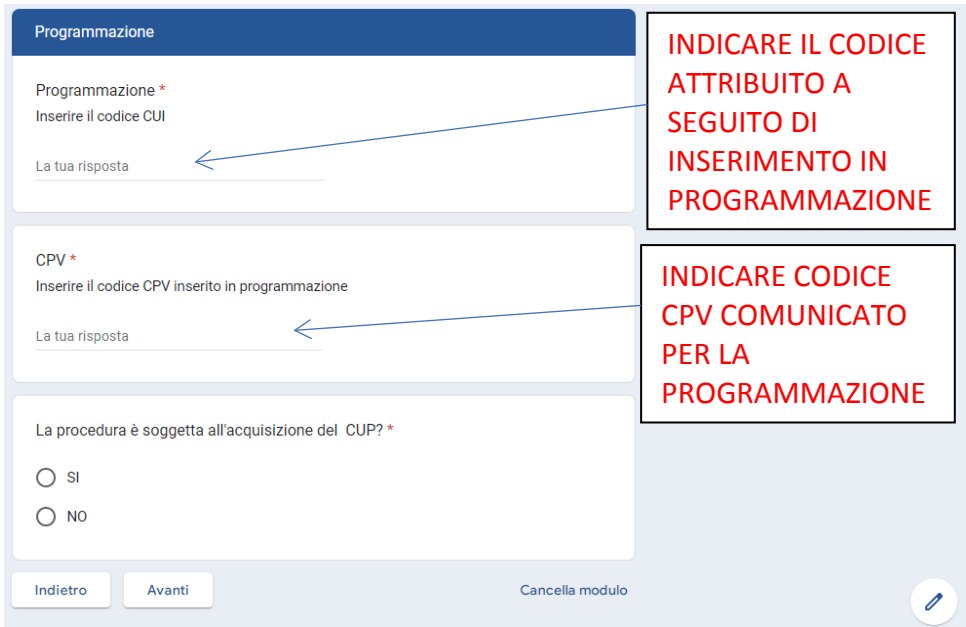

#### **RISPOSTA SI: la schermata successiva riporterà il campo per indicare il codice CUP**

#### **RISPOSTA NO: fase 7**

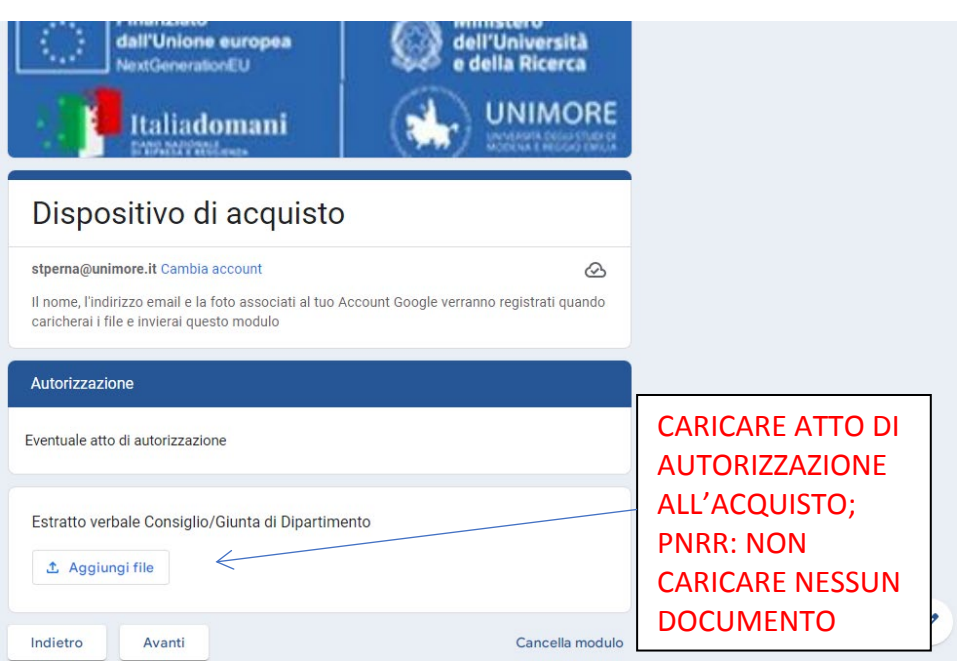

### **FASE 7: ATTO AUTORIZZATIVO**

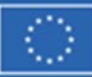

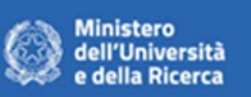

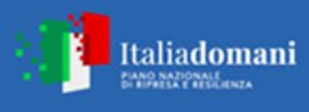

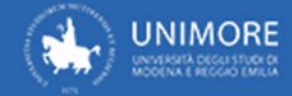

### **FASE 8: IMPUTAZIONE SPESA**

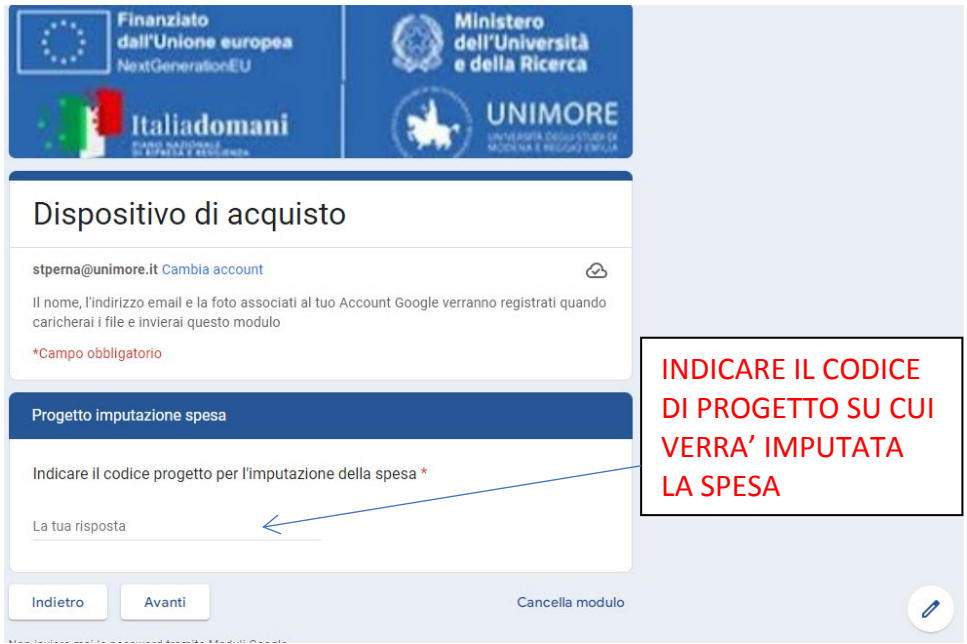

### **FASE 9: DIRETTORE ESECUZIONE**

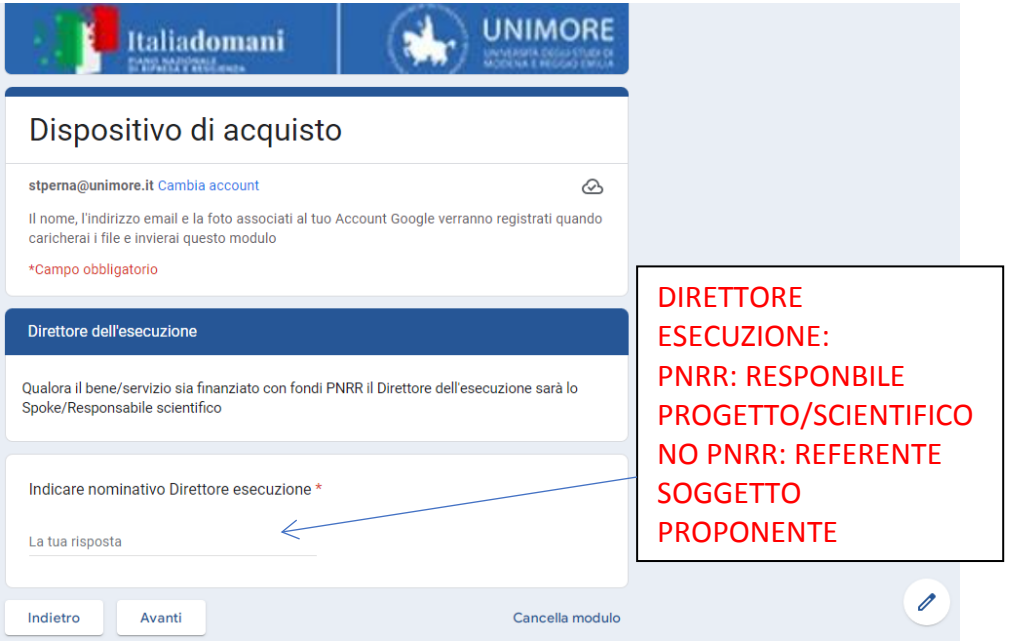

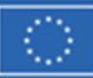

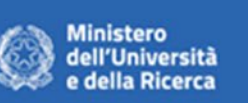

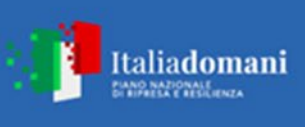

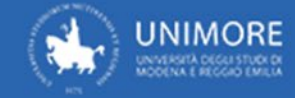

#### **FASE 10: ALLEGATI**

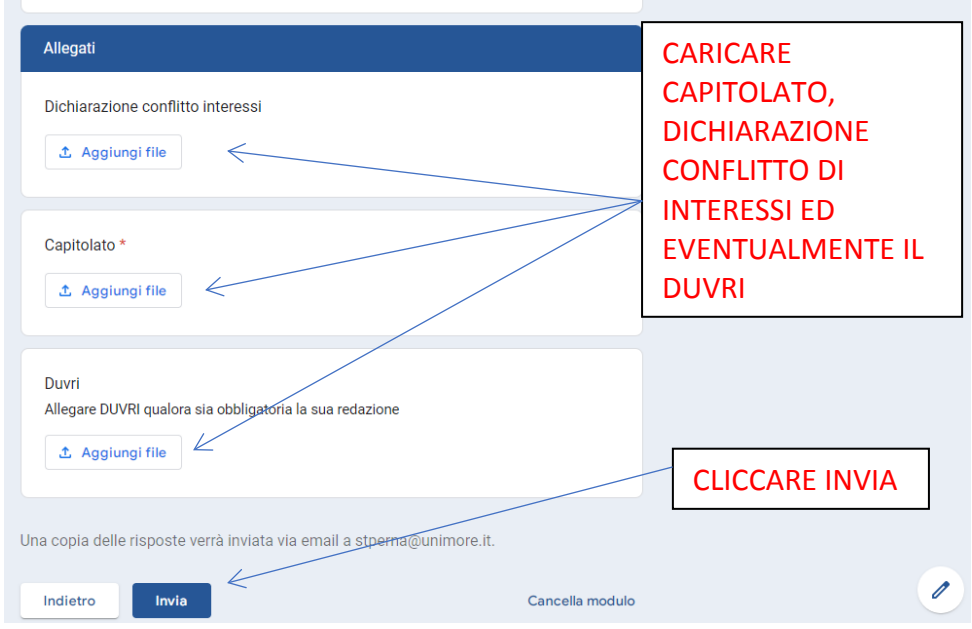

**Se il bene/servizio è finanziato con fondi PNRR tutti gli allegati dovranno essere prodotti con la carta intestata predisposta dall'Ateneo e la "Dichiarazione conflitto di interessi" DOVRA' essere allegata obbligatoriamente.**

**Una volta concluse le operazioni il dispositivo di acquisto viene inviato all'email del soggetto che ha effettuato la compilazione. Successivamente dovrà essere stampato in pdf, firmato e inviato alla Direzione Affari Istituzionali Contratti e Gare attraverso interoperabilità.**